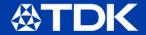

# SmartMotion® Platform by InvenSense®

#### **Quick Start Guide**

The TDK SmartMotion Platform is a comprehensive development kit for InvenSense Motion Sensor devices. The platform designed around a Microchip SAMG55 MCU can be used by customers for rapid evaluation and development of InvenSense sensor based solutions.

The platform integrates an on-board Embedded Debugger so external tools are not required to program or debug the SAMG55 MCU. The SmartMotion platform runs software including InvenSense MotionLink, a GUI based sensor evaluation tool, and the embedded Motion Drivers for motion sensor software development.

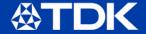

## **System Requirements**

- Windows OS (7, 10)
- USB Type-A (PC) to Micro-USB cable (SmartMotion)

## **Default HW Configuration**

- Connect micro-USB cable from PC to SmartMotion CN6 connector
- Jumper Settings:
  - PWR J1 set to FTDI (pins 5, 6) to retrieve power from FTDI
  - I2C Select J2 set SDA (pins 1, 2) and SCL (pins 3, 4)
  - UART0 Jumper J3 set pins 1, 2 and EXT1 (pins 3, 4)
- Refer to User Guide for detailed configurations

## **Evaluation**

- Evaluate sensor features and performance with MotionLink!
- Download MotionLink (registration required), available at
  - · invensense.com/smartmotion-platform
- · Download FTDI driver:
  - · ftdichip.com/Drivers/VCP.htm
- · Install and Launch MotionLink
- Connect, select sensor, and explore

## For Advanced Sensor Fusion

- Develop your own applications with TDK's eMDs!
- Download and install the Atmel Studio 7 Toolchain
  - atmel.com/tools/atmelstudio.aspx
- Download FTDI driver:
  - · ftdichip.com/Drivers/VCP.htm
- Download SmartMotion eMD (embedded Motion Driver):
  - · invensense.com/smartmotion-platform
- Open Atmel Studio project in eMD to start development